## Класс ТМемо

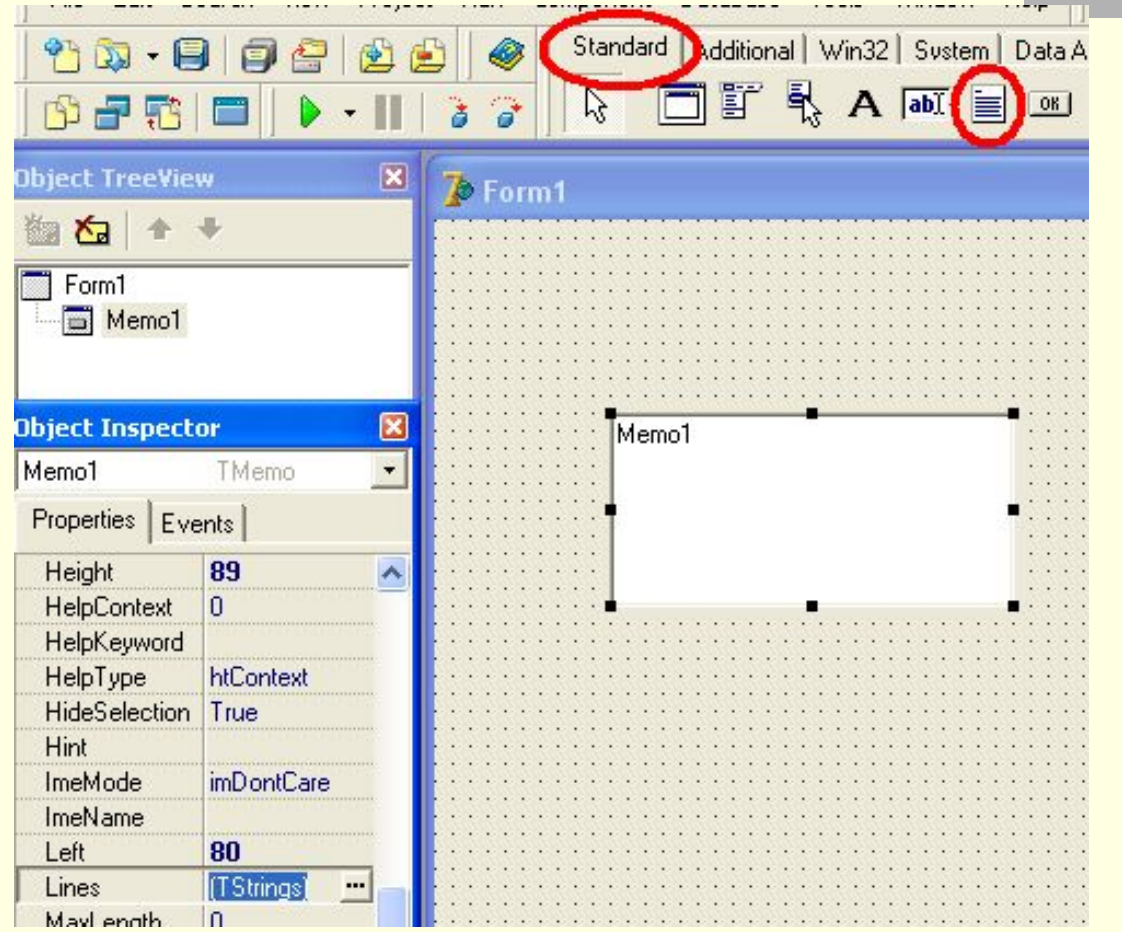

## Свойства

Memo1.Lines – содержимое Memo1.Color – цвет фона

## Методы

Memo1.Lines.LoadFromFile(filename)

– загрузка из текстового файла

Memo1.Lines.SaveToFile(filename)

– сохранение в текстовом файле

## События

onChange – при изменении текста

- onEnter при входе
- onExit при выходе

# Программирование разветвляющихся алгоритмов

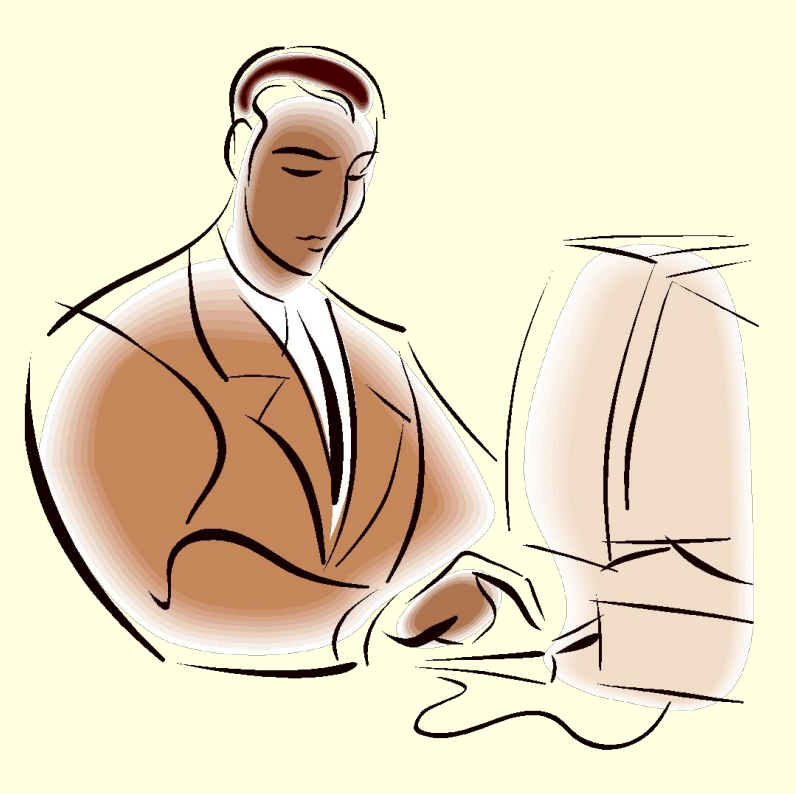

# Инструкция ветвления в полной форме

**if** <лог. выражение> **then begin** <инструкции 1> **end else begin** <инструкции 2> **end**;

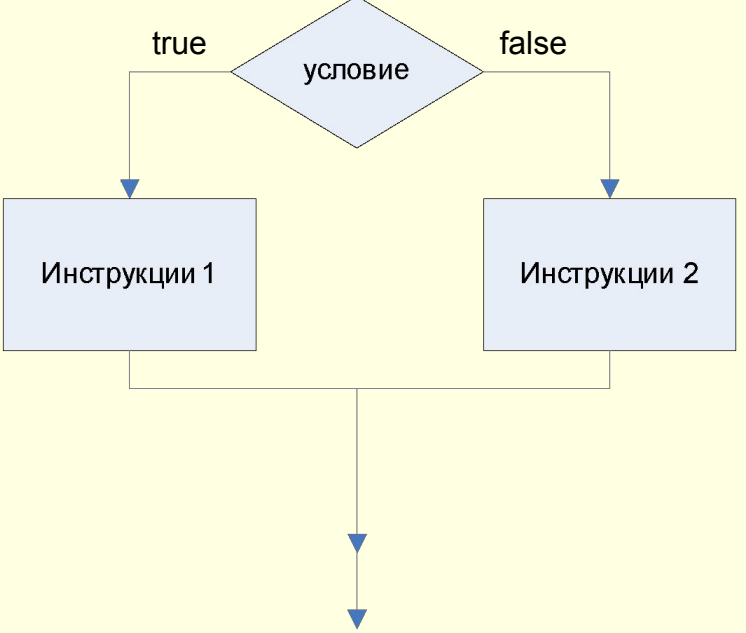

## Примеры

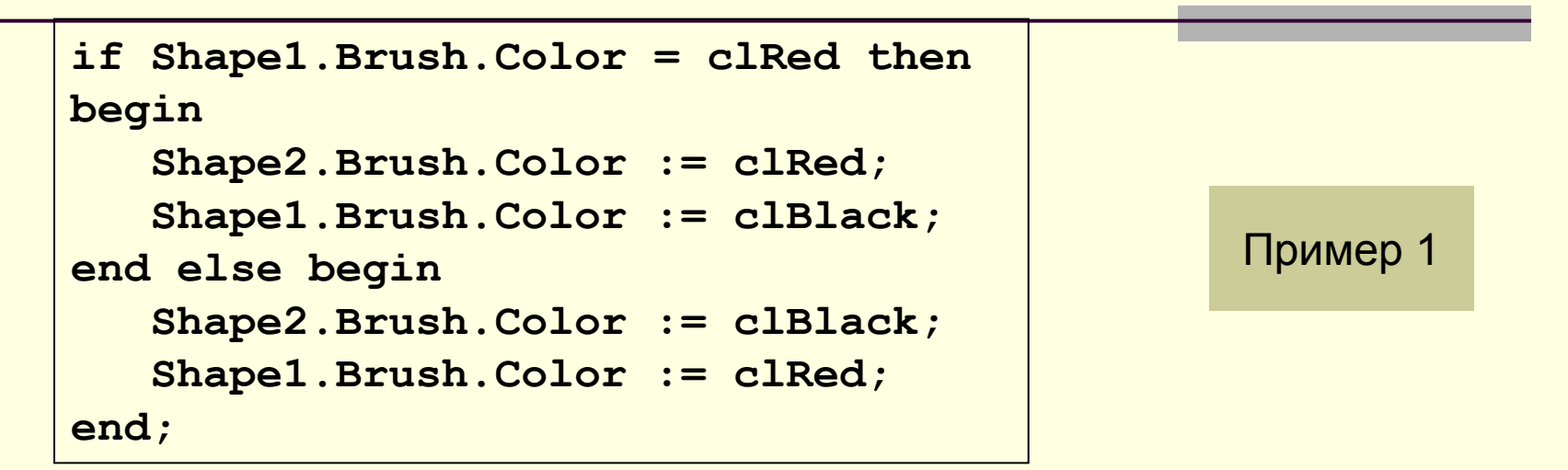

```
m := StrToInt(Edit1.Text);
a := StrToFloat(Edit2.Text); 
if a = 0 then begin
     Edit3.Text := 'На 0 делить нельзя';
end else begin 
     Edit3.Text := FloatToStr(m/a);
end;
```
Пример 2

# Инструкция ветвления в неполной форме

**if** <лог. выражение> **then begin** <инструкции> **end;**

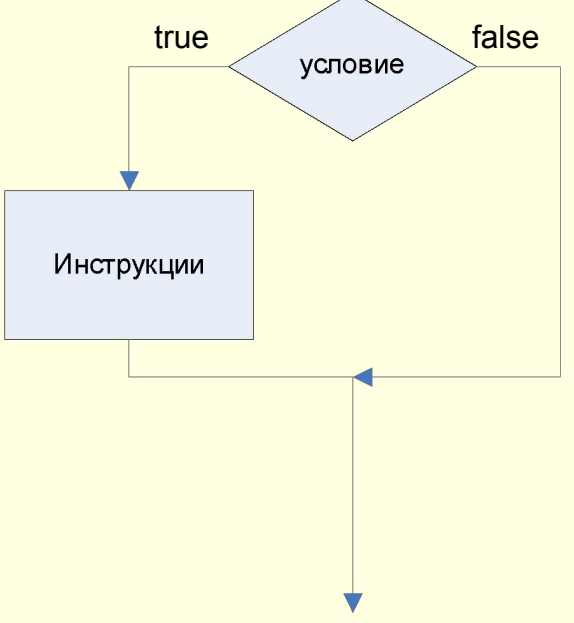

## Примеры

```
if Shape1.Brush.Color = clRed then
     Edit1.Text :='Стой';
```
**if Shape1.Brush.Color = clGreen then Edit1.Text :='Иди';** Пример 1

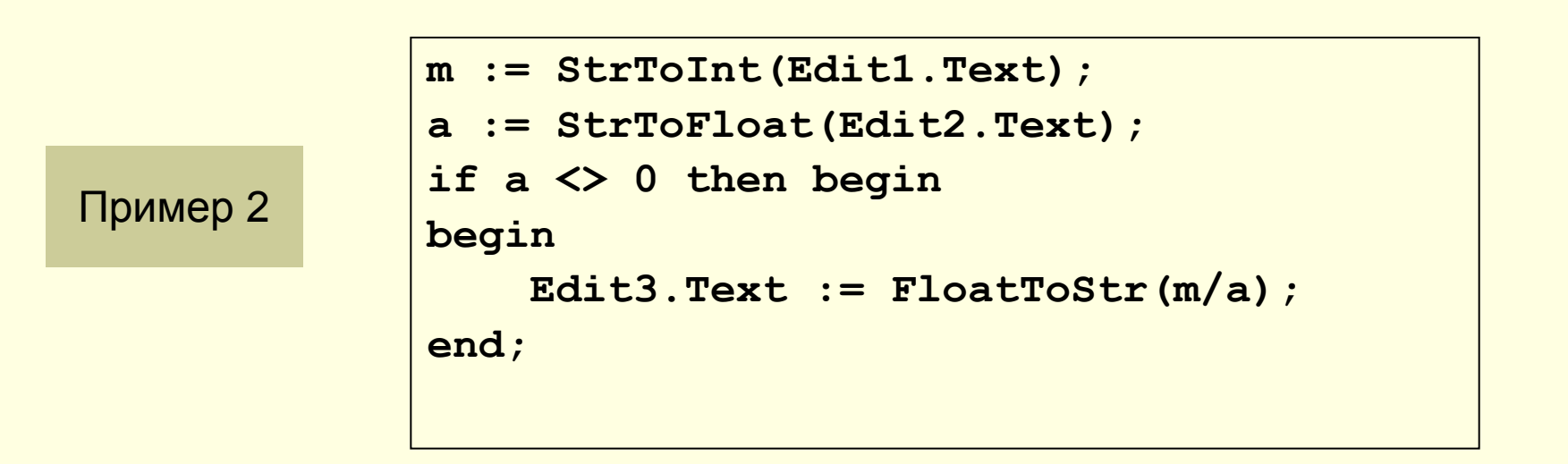

## Инструкция выбора

```
case Селектор of
   Значение1: begin инструкции 1 
  end; 
   Значение2: begin инструкции 2 
  end; 
 …
   ЗначениеN: begin инструкции N 
  end;
   else begin инструкции end;
end;
```
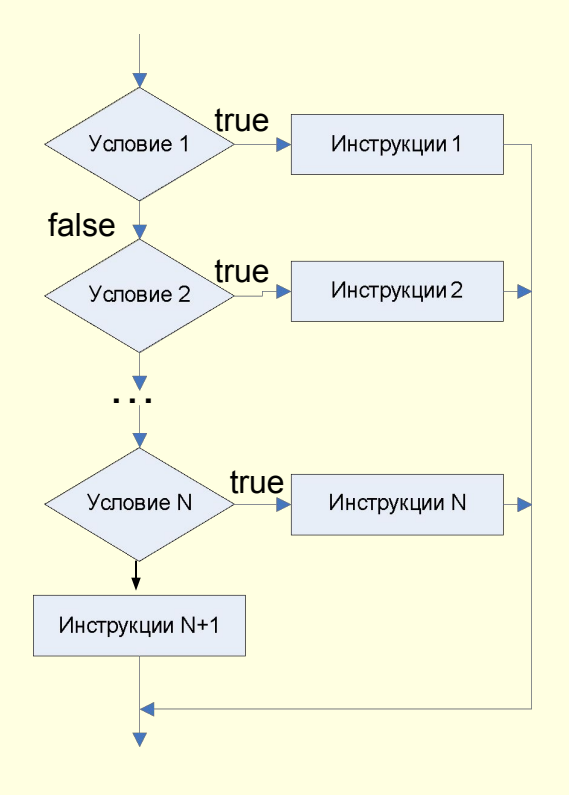

## Примеры

```
case Shapel.Brush.Color of
  clRed : Edit1.Text:='Croй';
                                                 Пример 1
  clGreen : Edit1.Text:='Иди';
  clYellow : Edit1. Text: = 'Внимание';
  else Edit1. Text: = 'Светофор неисправен';
end;
```

```
case d of
  '+': begin c:=a+b; end;
  '-': begin c:=a-b; end;
  '*': begin c:=a*b; end;
  '/': begin c:=a/b; end;
end;
```
## Проект «Блокнот»: организация корректной работы с файлами

#### **Пункт меню «Сохранить»**

Для правильной работы нужно запоминать, существовал ли файл ранее. Для этого создадим переменную **fn** для хранения имени файла. Первоначально она пуста.

#### if fn='' then begin if SaveDialog1.Execute then begin Memo1.Lines.SaveToFile(SaveDialog1.FileName); form1.Caption:= SaveDialog1.FileName; fn:=SaveDialog1.FileName; end; end else begin Memo1.Lines.SaveToFile(fn); end;

### Проект «Блокнот»: организация корректной работы с файлами

Кроме того нужно добавить к пунктам: **Создать**

```
fn:=';
```
#### **Открыть**

```
 fn:=OpenDialog1.FileName;
```
#### **Сохранить как**

fn:=SaveDialog1.FileName;

#### **К разделу Var**

fn:string;

# Управляющие компоненты Delphi

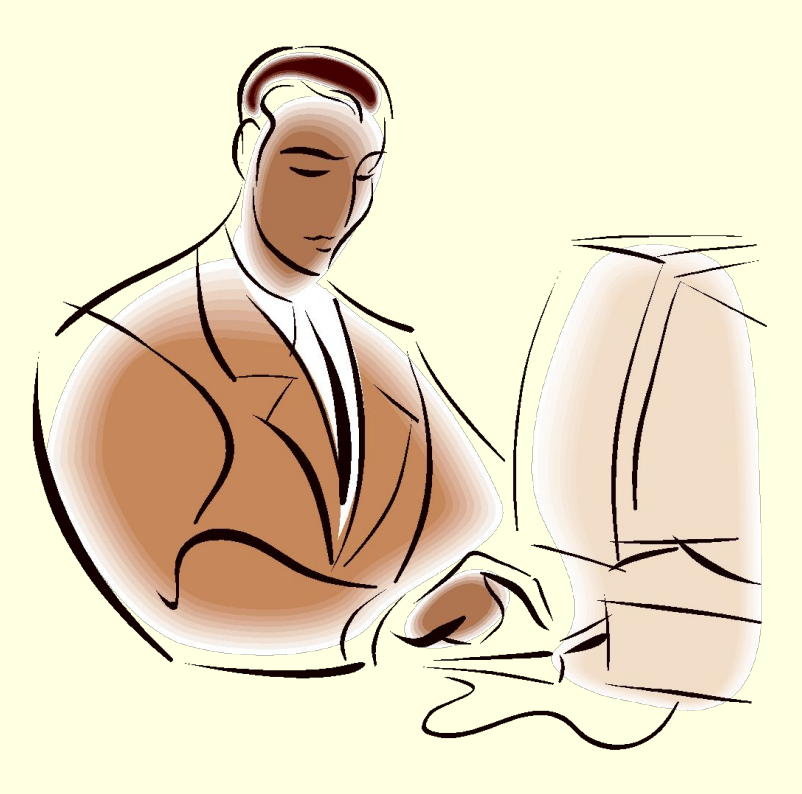

## Класс TМainMenu

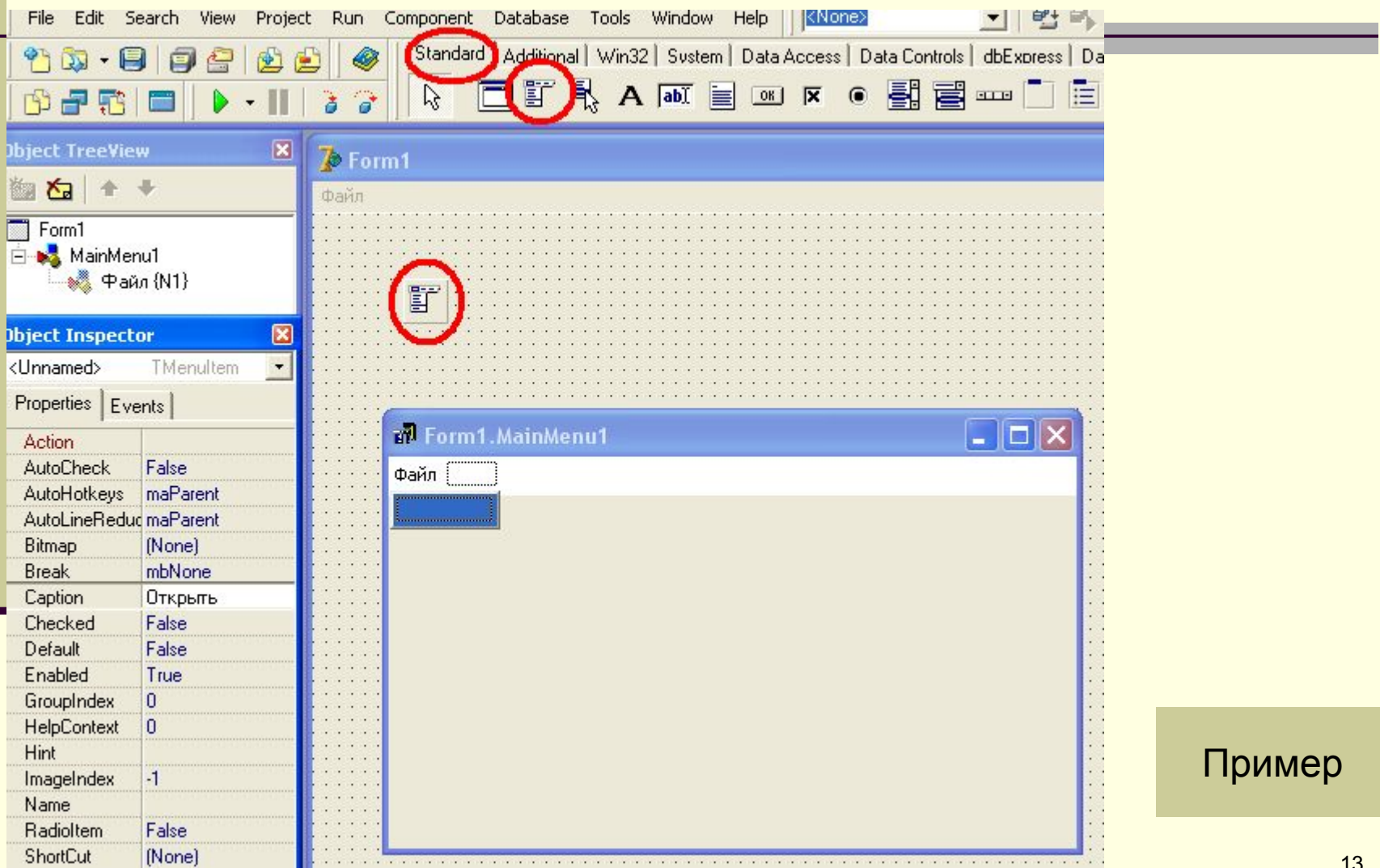

## Класс TDialog

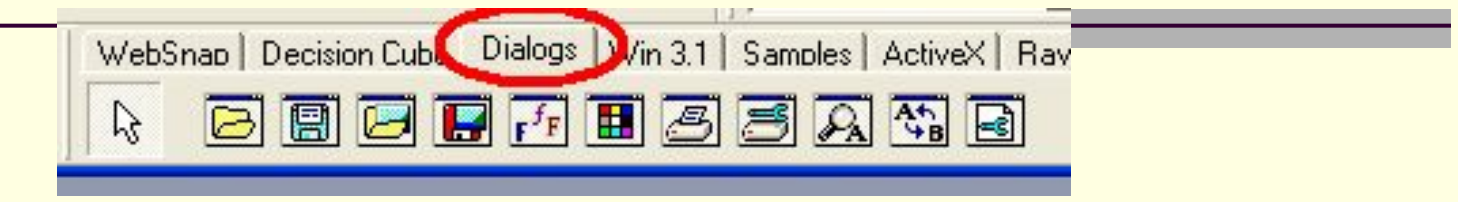

Компоненты этого класса предназначены для организации стандартных диалогов выбора чего-либо (файла, цвета, шрифта и т.д.) Имеет классы-потомки для каждого отдельного вида диалога

Общий метод для всех потомков: Execute – выполнение диалога Пример: Dialog1.Execute;

Может выступать и как свойство логического типа Пример: if Dialog1. Execute then ...

## Классы TOpenDialog и TSaveDialog

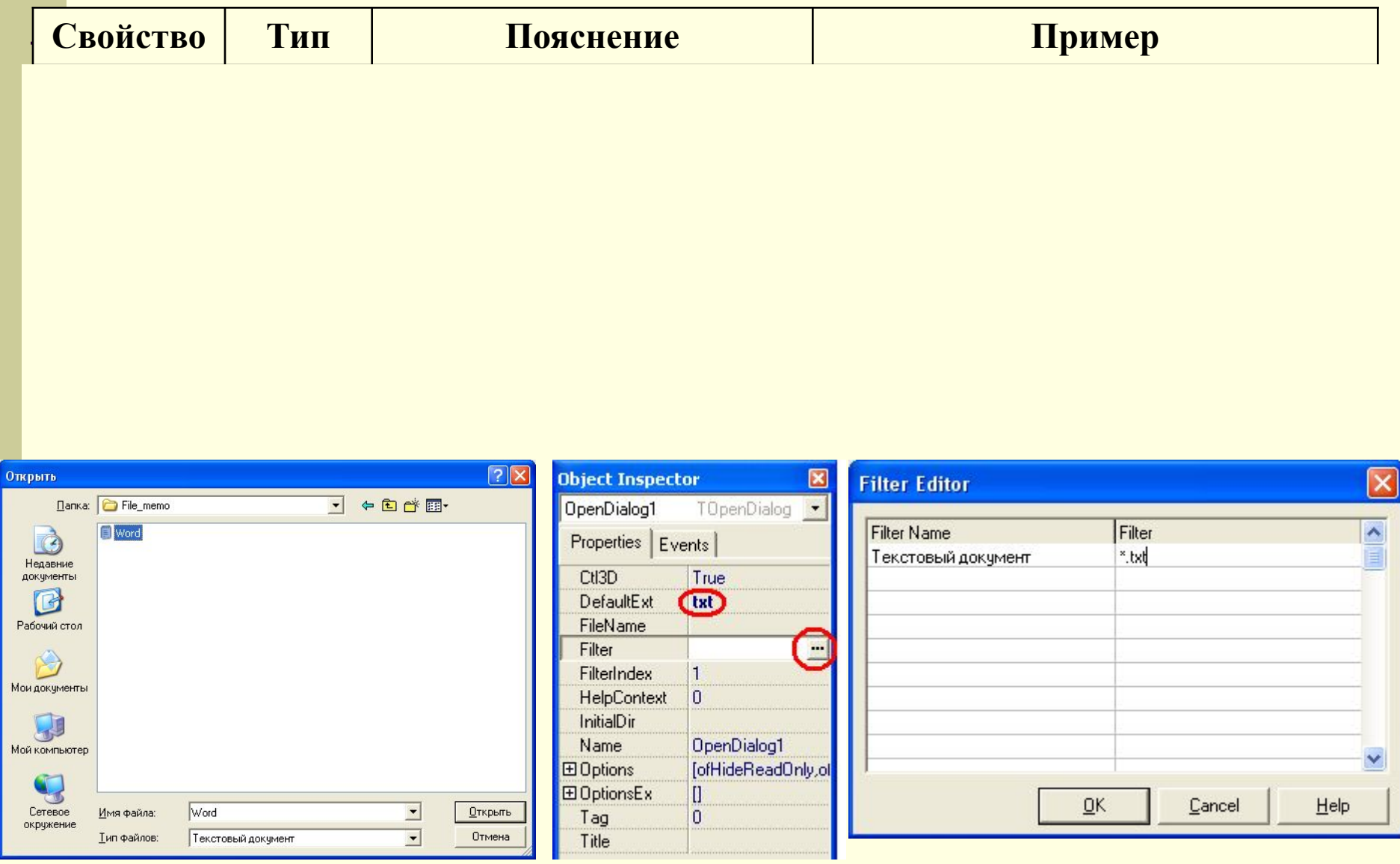

## Класс TColorDialog

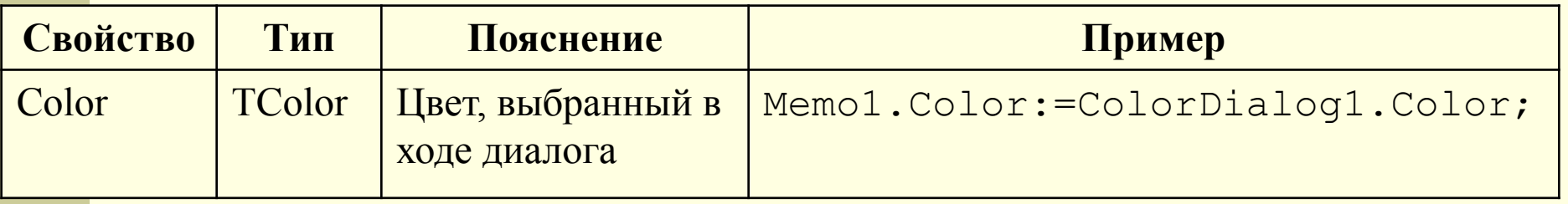

## Класс TColorDialog

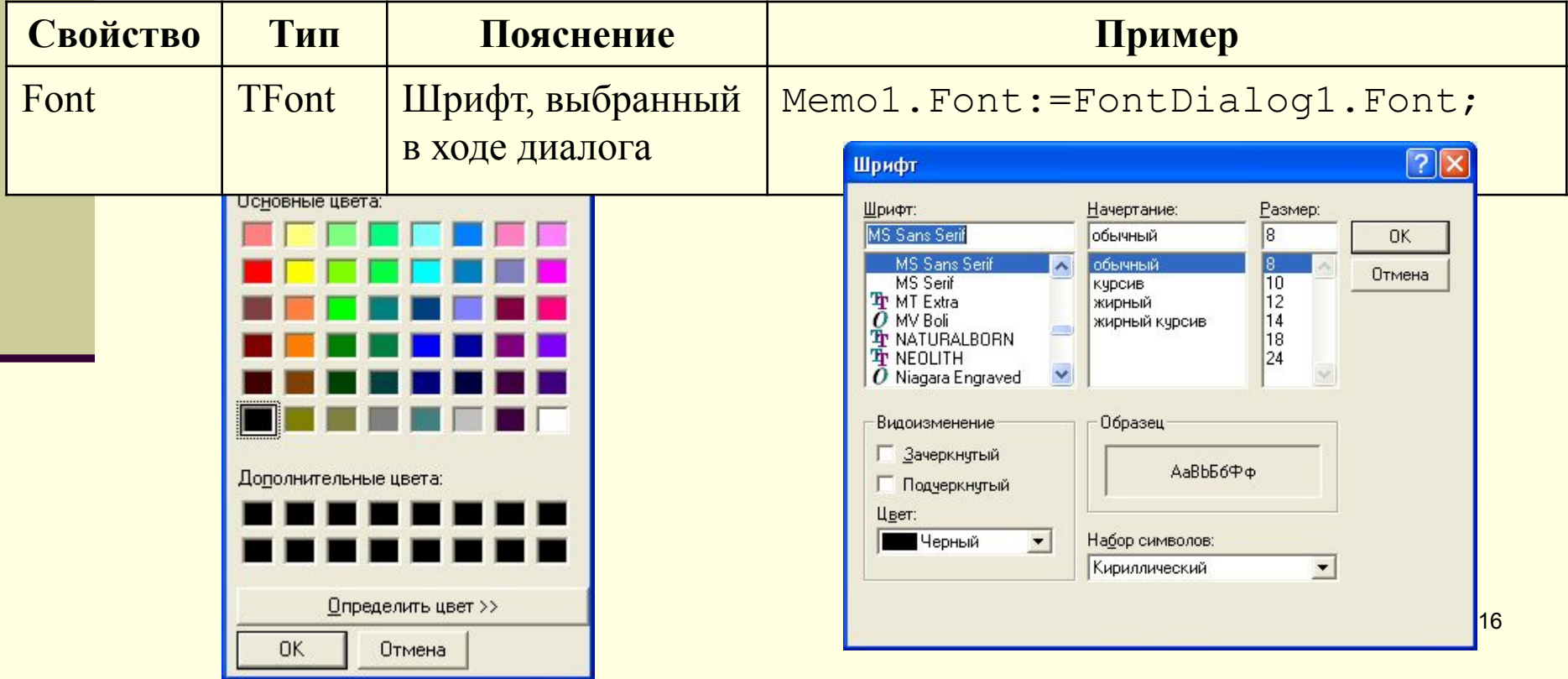